# Häufig gestellte Fragen zu Cisco Aironet Windows-Clients J

## Inhalt

**Einführung Grundlagen** Funktionen Zuordnung und IP-Adressierung Software-Installation **Konfiguration Sicherheit** Verschiedene Probleme und Fehler Zugehörige Informationen

## Einführung

Dieses Dokument enthält Informationen zu den am häufigsten gestellten Fragen (FAQs) zu Cisco Aironet Client Adaptern, die mit Microsoft Windows-Betriebssystemen verwendet werden.

Weitere Informationen zu Dokumentkonventionen finden Sie unter [Cisco Technical Tips](//www.cisco.com/en/US/tech/tk801/tk36/technologies_tech_note09186a0080121ac5.shtml) [Conventions](//www.cisco.com/en/US/tech/tk801/tk36/technologies_tech_note09186a0080121ac5.shtml) (Technische Tipps zu Konventionen von Cisco).

# **Grundlagen**

#### F. Wo finde ich die neuesten Dienstprogramme, Treiber und Firmware für meinen Windows-Client?

Antwort: Cisco Aironet-Geräte funktionieren am besten, wenn alle Komponenten mit der aktuellsten Version der Software geladen sind. Sie können die aktuellste Software und Treiber unter [Wireless Downloads](//tools.cisco.com/support/downloads/go/Redirect.x?mdfid=278875243) herunterladen ([nur registrierte](//tools.cisco.com/RPF/register/register.do) Kunden).

#### F. In welcher Häufigkeit kommuniziert eine Client-Karte?

Antwort: Die Standards 802.11b und 802.11g definieren insgesamt 14 Frequenzkanäle im 2,4- GHz-Frequenzband. Der 802.11a-Standard definiert 12 Kanäle im 5-GHz-Band für UNII-1- Kommunikation.

In 802.11b/g-Installationen können die Kanäle 1 bis 11 in den Vereinigten Staaten verwendet werden. Hierbei handelt es sich um öffentliche Frequenzen, die von der Federal Communications Commission (FCC) nicht lizenziert sind. Die meisten europäischen Länder können Kanäle 1 bis 13 verwenden. Die Kanäle 1 bis 14 sind in Japan zulässig.

In 802.11a-Access Point-/Client-Installationen können die Kanäle 36, 40, 44, 48, 52, 56, 60 und 64 in den Vereinigten Staaten verwendet werden. Dies sind öffentliche UNII-1-Frequenzen, die vom FCC nicht lizenziert werden. Die meisten Europäer können diese Kanäle nutzen. Die Kanäle 34, 38, 42 und 46 sind in Japan zulässig.

#### F. Welcher typische Bereich ist für eine Client-Karte vorgesehen?

Antwort: Der typische Bereich einer Client-Karte hängt von vielen Faktoren ab. Dazu gehören die gewünschte Datenrate (Bandbreite), Antennentyp und Kabellänge (sofern zutreffend) sowie das Gerät, das die Übertragung sendet und empfängt. Bei einer optimalen Installation kann der Bereich bis zu 100 Meter betragen.

Aufgrund der reduzierten maximal zulässigen Übertragungsleistung im 802.11a-Band ist der Bereich für 802.11a-Installationen geringer.

Die besten Schätzwerte für Leistung und Reichweite für einen bestimmten Installationsstandort stammen aus einer Umfrage vor Ort. Wenden Sie sich an Ihren Cisco Systems Engineer (SE), Ihr Cisco Account Team oder einen autorisierten Cisco Wireless-Reseller, um Unterstützung bei der Koordination einer Standortuntersuchung durch einen qualifizierten Partner zu erhalten.

#### F. Sind die Produkte der Serien 340 und 350 interoperabel?

Antwort: Ja. Der Hauptunterschied zwischen den beiden Produktlinien ist die Leistung der Funkmodule. Die Serie 350 verfügt mit 100 Milliwatt über ein stärkeres Funkmodul. Bei gemischten Installationen ist der kürzere Bereich der Serie 340 vorherrschend. Beide Serien arbeiten nur im 802.11b Frequenzband.

Die CB20A Card wird im 802.11a-Band betrieben, und die CB21AG- oder PI21AG-Karten können in jedem der drei Bänder (802.11a, b oder g), aber jeweils nur in einem Band betrieben werden.

### F. Was ist Wireless Zero Configuration (WZC)?

Antwort: Der WZC-Dienst ist in das Windows XP-Betriebssystem integriert. Der Microsoft WZC-Dienst ist so konzipiert, dass das Wireless-Netzwerk, mit dem eine Verbindung hergestellt werden soll, dynamisch ausgewählt wird, entweder auf der Grundlage Ihrer Voreinstellungen oder der Standardeinstellungen. Dazu gehört auch die automatische Auswahl und Verbindung zu einem Wireless-Netzwerk, das besser geeignet ist, wenn es verfügbar ist.

Der WZC-Dienst wird während einer Windows XP-Installation nicht standardmäßig installiert.

Führen Sie die folgenden Schritte aus, um den WZC-Service auf Ihrem System zu installieren:

- 1. Klicken Sie auf Start und anschließend auf Systemsteuerung.
- 2. Doppelklicken Sie im Fenster Systemsteuerung unter Kategorie auswählen auf das Symbol Netzwerk- und Internetverbindungen.
- 3. Doppelklicken Sie im Fenster "Netzwerk- und Internetverbindungen" unter einem Systemsteuerungssymbol oder wählen Sie es aus, und doppelklicken Sie auf das Symbol Netzwerkverbindungen.
- 4. Klicken Sie im Fenster Netzwerkverbindungen unter LAN oder High Speed Internet auf das Symbol LAN-Verbindung.
- 5. Klicken Sie in der Menüleiste auf Datei.
- 6. Klicken Sie im Menü Datei auf Eigenschaften.
- 7. Klicken Sie im Fenster Eigenschaften von LAN-Verbindungen auf der Registerkarte Allgemein auf Installieren.
- Wählen Sie im Fenster Netzwerkkomponententyp auswählen den Netzwerktyp aus... klicken, 8. um das Symbol Service auszuwählen.
- 9. Klicken Sie auf Hinzufügen....
- 10. Klicken Sie im Fenster Netzwerkdienst auswählen auf Datenträger haben...
- 11. Klicken Sie auf OK.
- 12. Klicken Sie im Fenster Von Datenträger installieren auf Durchsuchen....
- 13. Navigieren Sie im Fenster Datei lokalisieren zum Ordner C:WindowsInf (dies ist ein ausgeblendeter Ordner).
- 14. Wählen Sie NETWZC.INF aus.
- 15. Klicken Sie auf Öffnen.
- 16. Klicken Sie im Fenster Von Datenträger installieren auf OK.
- 17. Wählen Sie im Fenster Netzwerkdienst auswählen im Feld Netzwerkdienst die Option Konfigurationsfreie drahtlose Verbindung aus.
- 18. Klicken Sie auf OK. An diesem Punkt müssen Sie Ihren Computer neu starten. Nach Abschluss dieses Vorgangs sollten Sie feststellen, dass der WZC-Dienst erfolgreich auf Ihrem System installiert wurde, und Sie sollten jetzt Zugriff auf die Registerkarte Windows-Netzwerk haben. Hinweis: Wenn die Registerkarte Drahtlose Netzwerke nicht angezeigt wird, wenn Sie wieder zur Seite "Netzwerkeigenschaften" zurückkehren, besteht das Problem möglicherweise darin, dass der Dienst nicht gestartet wurde.Gehen Sie wie folgt vor, um den Service zu starten: Öffnen Sie Verwaltung in der Systemsteuerung, und wählen Sie Dienste aus.Blättern Sie nach unten zu Konfigurationsfreie drahtlose Verbindung, klicken Sie mit der rechten Maustaste darauf, und wählen Sie Start aus. Der Dienst ist jetzt aktiviert. Wenn der USB-Adapter erfolgreich konfiguriert wurde, wird die Registerkarte Wireless Network (Wireless-Netzwerk) unter Network Properties (Netzwerkeigenschaften) angezeigt. Neue Notebooks, die mit drahtlosen Netzwerkadaptern des Herstellers ausgestattet sind, verfügen in der Regel über WZC vorinstalliert. Um den WZC-Service nutzen zu können, müssen Sie einen kompatiblen Wireless-Netzwerkadapter wie einen Cisco-Adapter verwenden. Der Wireless-Netzwerkadapter sucht nach verfügbaren Wireless-Netzwerken und leitet die Netzwerknamen (auch als Service Set Identifiers oder SSIDs bezeichnet) an den WZC-Dienst weiter. Unter [Wireless Zero - Automatische](http://www.microsoft.com/technet/community/columns/cableguy/cg1102.mspx) [Konfiguration](http://www.microsoft.com/technet/community/columns/cableguy/cg1102.mspx) von Microsoft wird die Konfiguration des WZC-Services erläutert. Hinweis: Stellen Sie jedoch sicher, dass Sie kein Wireless-Client-Dienstprogramm eines Drittanbieters wie das Aironet Desktop Utility (ADU) von Cisco sowie den WZC-Service gleichzeitig auf Ihrem Computer ausführen. Dies kann zu einem inkonsistenten Problem bei der Client-Konnektivität führen. In solchen Fällen können Sie den WZC-Dienst auf Ihrem Computer deaktivieren.Gehen Sie wie folgt vor, um WZC auf Ihrem Computer zu deaktivieren:Klicken Sie auf Start und anschließend auf Systemsteuerung.Klicken Sie auf Leistung und Wartung, klicken Sie auf Verwaltung und dann auf Dienste.Doppelklicken Sie auf den Dienst Konfigurationsfreie drahtlose Verbindung.Klicken Sie auf der Registerkarte Allgemein auf Beenden.Klicken Sie in der Liste Starttyp auf Deaktiviert und dann auf OK. Der WZC ist jetzt deaktiviert und wird beim Neustart des Computers nicht neu geladen.

### Funktionen

#### F. Kann ich ohne Access Point zwei Computer zusammen ausführen?

Antwort: Konfigurieren Sie die Clients über das Aironet Client Utility (ACU) oder das Aironet Desktop Utility (ADU) für die Ausführung im Ad-hoc-Modus. Dies ist nur eine Peer-to-Peer-Verbindung. Ein PC wird zum übergeordneten PC, der andere zum untergeordneten PC.

Das CB20A unterstützt keinen Ad-hoc-Modus. Die CB21AG oder PI21AG ist dies jedoch nur im 802.11b-Modus.

#### F. Wie stelle ich sicher, dass eine Client-Karte mit einem Access Point eines anderen Anbieters als Cisco kompatibel ist?

Antwort: Der Access Point, nicht der Client, steuert die Interoperabilität. Stellen Sie sicher, dass der Access Point keine proprietären Erweiterungen verwendet oder keine spezielle Firmware für die Produkte des Herstellers benötigt. Stellen Sie außerdem sicher, dass der Access Point für das gewünschte Frequenzband 802.11-konform ist.

#### F. Ich arbeite an einer Neuinstallation des WLC4402 und habe festgestellt, dass die Wireless-Handheld-Geräte einwandfrei funktionieren. Wenn sie jedoch in eine Hypernation übergehen, geht die Authentifizierung verloren, und sie müssen sich erneut authentifizieren. Ist dies ein erwartetes Verhalten?

Antwort: Ein Client (Laptop/Scanner/PDA) muss sich normalerweise nach dem Energiesparmodus erneut authentifizieren, wenn er länger als die Zeitüberschreitung für die WLAN-Sitzung und die Zeitüberschreitung bei der Benutzerausschaltung (User Idle Timeout) eingeschlafen war.

#### F. Unterstützt eine WZC-Komponente (Windows Zero Configuration) schnelles Roaming mit einem Access Point (AP)?

Antwort: Nein. Damit ein Wireless-Client oder eine Komponente schnelles Roaming unterstützen kann, muss sie Cisco Centralized Key Management (CCKM) unterstützen. Ein WZC unterstützt CCKM nicht.

Wenn Sie CCKM verwenden, können authentifizierte Client-Geräte während der Neuzuweisung ohne spürbare Verzögerung zwischen zwei APs wechseln. Ein Access Point in Ihrem Netzwerk stellt Wireless Domain Services (WDS) bereit und erstellt einen Cache mit Sicherheitsanmeldeinformationen für CCKM-fähige Client-Geräte im Subnetz. Der WDS-AP-Cache mit Anmeldeinformationen reduziert die für die Neuzuweisung erforderliche Zeit erheblich, wenn ein CCKM-fähiges Client-Gerät zu einem neuen Access Point wechselt.

#### F. Kann ich das PCMCIA-Karten-Funkmodul (PC Memory Card International Association) von einem Aironet PCI-Client-Adapter entfernen und als PCMCIA-Client-Adapter verwenden?

Antwort: Nein, dies wird in keiner Hardware-Version unterstützt. Da die Funkkarte in einen anderen E/A-Modus eingestellt ist, erkennt das Betriebssystem die Karte nicht. Es gibt keine bekannte Methode, um dieses Problem zu umgehen.

### F. Was ist das Cisco Compatible Extensions (CCX)-Programm?

Antwort: Das CCX-Programm stellt die weit verbreitete Verfügbarkeit von Client-Geräten sicher, die mit einer Cisco Wireless LAN (WLAN)-Infrastruktur kompatibel sind, und nutzt die Innovationen von Cisco für mehr Sicherheit, Mobilität, Quality of Service und Netzwerkmanagement. Cisco verkauft oder unterstützt keine mit Cisco kompatiblen Client-Geräte, die Gerätehersteller jedoch nicht. Informationen zu mit Cisco kompatiblen Produkten finden Sie unter [Cisco Compatible Client](//www.cisco.com/web/partners/pr46/pr147/partners_pgm_partners_0900aecd800a7907.html) [Devices](//www.cisco.com/web/partners/pr46/pr147/partners_pgm_partners_0900aecd800a7907.html) and [Cisco Compatible Extensions - Versions and Features.](//www.cisco.com/web/partners/pr46/pr147/program_additional_information_new_release_features.html)

#### F. Woher weiß ich, ob ein Client-Gerät mit einer Cisco Wireless LAN (WLAN)- Infrastruktur kompatibel ist und die neuesten WLAN-Standards und Innovationen von Cisco unterstützt?

Antwort: Achten Sie auf das Cisco Compatible-Logo, das über das Cisco Compatible Extensions (CCX)-Programm für WLAN-Client-Geräte verdient wird. Im Rahmen des Programms lizenziert Cisco eine Spezifikation mit den neuesten WLAN-Standards und den Innovationen von Cisco. Ein Programmteilnehmer, z. B. Hersteller eines WLAN-Client-Adapters oder Client-Geräts, implementiert die Unterstützung für alle Funktionen und sendet das Produkt dann zur strengen Prüfung an ein unabhängiges Labor. Das Gerät kann nur dann das Recht erhalten, Cisco Compatible (Cisco-kompatibel) zu wählen, wenn das Gerät alle Tests bestanden hat. Weitere Informationen zum CCX-Programm finden Sie in der [Broschüre zum Cisco Compatible](//www.cisco.com/web/partners/pr46/pr147/partners_pgm_brochure.html) [Extensions-Programm.](//www.cisco.com/web/partners/pr46/pr147/partners_pgm_brochure.html)

#### F. Mein 350-Adapter stellt über Cisco Centralized Key Management (CCKM) eine Verbindung her. Warum verwendet der Adapter kein schnelles Roaming?

Antwort: Die 350 Karten verwenden Fast Roaming, wenn sie Lightweight Extensible Authentication Protocol (LEAP) oder Extensible Authentication Protocol (EAP)-FAST mit CCKM verwenden. Obwohl die 350 über CCKM mit anderen EAP-Typen verknüpft sind, wird die Funktion für schnelles Roaming bei diesen EAP-Typen nicht unterstützt.

#### F. Wie konfiguriere ich das Aironet Client Utility (ACU) oder Aironet Desktop Utility (ADU), sodass das Optionsfeld im Systembereich angezeigt wird?

Antwort: Wenn Sie den Client-Treiber und die Dienstprogramme für einen Cisco Aironet 340-, 350 und CB20A Wireless LAN Client Adapter installieren, wird auch das Dienstprogramm Aironet Client Monitor (ACM) installiert. ACM ist eine optionale Anwendung, die einen kleinen Teil der über ACU verfügbaren Funktionen bereitstellt. Insbesondere ermöglicht Ihnen ACM den Zugriff auf Statusinformationen zu Ihrem Client-Adapter und die Durchführung grundlegender Aufgaben. Der Zugriff auf ACM erfolgt über ein Symbol in der Windows-Taskleiste, sodass der ACM leicht zugänglich und benutzerfreundlich ist. Weitere Informationen zu ACM und den unterstützten Funktionen finden Sie unter [Verwenden des Aironet Client Monitor \(ACM\).](//www.cisco.com/en/US/docs/wireless/wlan_adapter/350_cb20a/user/windows/1.1/configuration/guide/win5_c85.html)

Für Cisco Aironet 802.11a/b/g Wireless LAN Client Adapter (CB21AG und PI21AG) wird zusammen mit den anderen Client-Dienstprogrammen ein Dienstprogramm mit dem Namen Aironet System Tray Utility (ASTU) installiert. ASTU ist eine optionale Anwendung, die einen kleinen Teil der über ADU verfügbaren Funktionen bereitstellt. Insbesondere ermöglicht ASTU den Zugriff auf Statusinformationen über den Client-Adapter und die Ausführung grundlegender Aufgaben. Der Zugriff auf ASTU erfolgt über ein Symbol in der Windows-Taskleiste, wodurch der Zugriff auf ASTU einfach und bequem ist. Das ASTU-Symbol wird nur angezeigt, wenn ein Client-Adapter auf Ihrem Computer installiert ist und Sie ASTU nicht deaktiviert haben. Weitere Informationen zu [ASTU und den unterstützten Funktionen](//www.cisco.com/en/US/docs/wireless/wlan_adapter/cb21ag/user/2.5/configuration/guide/winch8kh.html) finden Sie unter [Verwendung des](//www.cisco.com/en/US/docs/wireless/wlan_adapter/cb21ag/user/2.5/configuration/guide/winch8kh.html) [Aironet System Tray Utility \(ASTU\).](//www.cisco.com/en/US/docs/wireless/wlan_adapter/cb21ag/user/2.5/configuration/guide/winch8kh.html)

Hinweis: Manchmal müssen Sie die Dienstprogramme auswählen, die Sie während der Installation der Client-Software installieren möchten.

#### F. Wie viele Profile kann ich mithilfe des Aironet Desktop Utility (ADU) erstellen?

Antwort: Mit der ADU-Profilverwaltungs-Funktion können Sie bis zu 16 Profile oder gespeicherte Konfigurationen für Ihren Client-Adapter erstellen und verwalten. Wenn Sie mehr als 16 Profile hinzufügen möchten, wird folgende Meldung angezeigt:

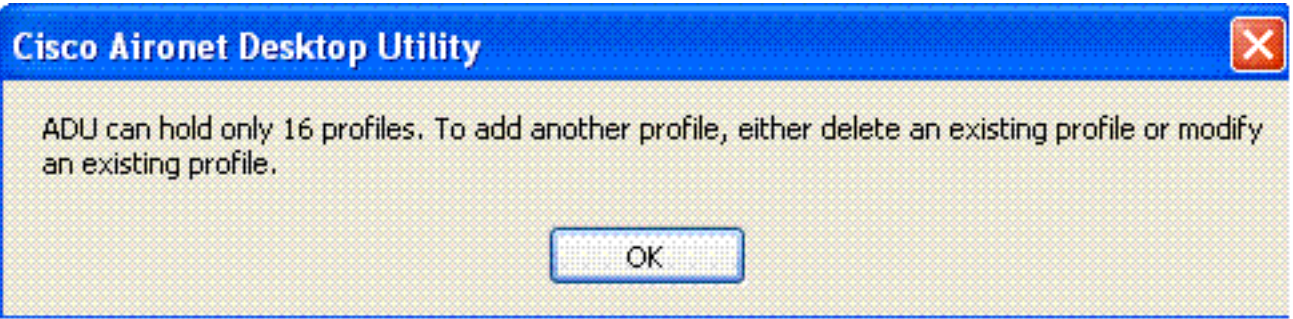

Mit diesen Profilen können Sie Ihren Client-Adapter an verschiedenen Standorten verwenden, für die jeweils andere Konfigurationseinstellungen erforderlich sind. Sie können beispielsweise Profile einrichten, um den Client-Adapter im Büro, zu Hause und in öffentlichen Bereichen wie Flughäfen zu verwenden. Nachdem Sie die Profile erstellt haben, können Sie problemlos zwischen den Profilen wechseln, ohne den Client-Adapter jedes Mal neu konfigurieren zu müssen, wenn Sie einen neuen Standort eingeben.

Profile befinden sich in der Registrierung. Wenn Sie die Software auf dem Client-Adapter deinstallieren, gehen alle gespeicherten Profile verloren. Um den Verlust Ihrer Profile zu vermeiden, empfiehlt Cisco, Ihre Profile über die Import-/Exportfunktion in Profile Manager zu sichern.

#### F. Kann ich das Aironet Desktop Utility (ADU) so konfigurieren, dass es automatisch zum nächsten Profil wechselt, anstatt erneut zu authentifizieren, wenn eine EAP-FAST-Authentifizierung mit einem Profil fehlschlägt?

Antwort: Nein, dies kann nicht mit ADU-Profilen erreicht werden. Sie können mehrere Service Set Identifiers (SSIDs) für den Access Point konfigurieren, sodass die Clients mit unterschiedlichen SSIDs eine Verbindung zum Access Point herstellen können.

#### F. Gibt es eine Möglichkeit, die Request To Send (RTS)- und Clear To Send (CTS)- Werte mit Aironet Desktop Utility (ADU) und CB21AG zu konfigurieren? Dies war mit Aironet Client Utility (ACU) und 350 Karten möglich. Wenn es keine Möglichkeit gibt, welche Standardwerte werden vom Client-Adapter verwendet?

Antwort: Der Standardwert des RTS-Schwellenwerts beträgt 2346 in der CB21AG. Dies ist der max. Es gibt keinen solchen Schwellenwert für CTS, da dieser als Antwort auf eingehende CTS gesendet wird. Sie können einen Schlüssel in der Treiberbibliothek-Registrierung hinzufügen, um RTS anzupassen.

Der RTS-Schwellenwert entspricht Ihrem gewünschten Wert.

Dieser Registrierungsschlüssel, der den RTS-Grenzwert ändert, wird für Wi-Fi und andere Tests bereitgestellt. Cisco empfiehlt, diesen Wert nicht für die allgemeine Bereitstellung zu ändern, da er die Ratenanpassungsalgorithmen beeinträchtigen kann.

#### F. Kann ich mithilfe der Aironet Client Utility (ACU) Wi-Fi Protected Access-Pre-Shared Key (WPA-PSK) konfigurieren?

Antwort: WPA stellt eine PSK-Version bereit, die für den Einsatz in Wireless-Netzwerken in kleinen Büros, Heimbüros (SOHO) oder Heimnetzwerken vorgesehen ist. Die Cisco ACU unterstützt WPA-PSK nicht. Das konfigurationsfreie Wireless-Dienstprogramm von Microsoft Windows unterstützt WPA-PSK für die meisten Wireless-Karten.

#### F. Gilt in WLC v4.1 (oder höher) die auf der Seite Wireless > 802.11x > Client Roaming (Wireless > 802.11x > Client Roaming) verfügbaren Client-Roaming-Parameter nur für CCXv4-Clients (d. h. "Directed Roaming")? Haben diese Parameter Auswirkungen auf Nicht-CCXv4-Clients?

Antwort: Directed Roaming wird in CCXv4 und höher unterstützt. Cisco weist das Roaming nicht wirklich an (der Controller weist den Client nicht an, an einen bestimmten Access Point zu roamen), sondern sendet diese Parameter an Clients, damit die Clients Roaming-Entscheidungen treffen können. Diese gelten nur für CCXv4- und spätere Clients. Dies gilt nicht für Clients mit einer CCX-Version vor 4.

## Zuordnung und IP-Adressierung

#### F. Der Access Point verfügt über einen Eintrag in der Zuordnungstabelle für meine PC Memory Card International Association (PCMCIA)-Karte, aber ich kann keine dynamische IP-Adresse erhalten. Was ist das Problem?

Antwort: Die häufigste Ursache dieses Verhaltens ist, dass der PC nicht über den PCMCIA-Socket mit der Karte kommunizieren kann. Überprüfen Sie den Treiber auf den Sockel Ihrer PC-Karte. Wenn es sich bei dem Treiber um einen CardBus-Treiber handelt, überprüfen Sie, ob es sich nur um einen 32-Bit-Treiber handelt. Die Cisco Aironet-Karte benötigt 16-Bit-Zugriff. Wenn der Treiber für den Socket nur im 32-Bit-Modus funktioniert, müssen Sie sich an den Hersteller des Computers wenden, um eine 16-Bit-Version zu erhalten. Wenn der Hersteller Ihnen keine PCMCIA-Karten und Socket-Services von Drittanbietern bereitstellen kann, gibt es Produkte, die 16-Bit-Zugriff unterstützen.

Die Karten CB20A und CB21AG sind CardBus-konform und funktionieren nur mit Hardwaresockeln und Treibern, die 32-Bit-Zugriff bieten. Die PI21AG ist eine PCI-Karte, sodass andere Probleme einen Beitrag leisten können.

#### F. Welche Geräte können einer Client-Karte zugeordnet werden?

- Client an Access Point
- Client-zu-Bridge (im Access Point-Modus)
- Client an Basisstation
- Client-zu-Client (im Ad-hoc-Modus)

Weitere Informationen finden Sie in der [Cisco Aironet Hardware Association Matrix.](//www.cisco.com/en/US/tech/tk722/tk809/technologies_tech_note09186a0080094652.shtml)

#### F. Wie viele Clients können einem Access Point zugeordnet werden?

Antwort: Ein Access Point verfügt über die physische Kapazität für 2.048 MAC-Adressen. Der Access Point ist jedoch ein gemeinsam genutztes Medium und fungiert als Wireless-Hub. Daher beeinträchtigt eine große Anzahl von Benutzern an einem einzelnen Access Point die Leistung.

Die besten Schätzwerte für die potenzielle Kundenpopulation für einen bestimmten Installationsstandort stammen aus einer Umfrage vor Ort. Wenden Sie sich an Ihren Cisco Systems Engineer (SE), Ihr Cisco Account Team oder einen autorisierten Cisco Wireless-Reseller, um Unterstützung bei der Koordination einer Standortuntersuchung durch einen qualifizierten Partner zu erhalten.

#### F. Warum wird meine Client-Karte nicht mit dem nächstgelegenen Access Point verknüpft?

Antwort: Wenn Ihre Wireless-Topologie mehrere Access Points umfasst, verfügt Ihr Client über eine Verbindung mit dem Access Point, dem der Client ursprünglich zugeordnet war. Die Zuordnung bleibt bestehen, bis der Client die Keepalive-Beacons von diesem Access Point verliert. Der Client sucht dann nach einem anderen Access Point und versucht, eine Verbindung zu diesem Access Point herzustellen, wenn der Client über ausreichende Rechte und Autorisierung für den neuen Access Point verfügt.

Stellen Sie sicher, dass die verfügbaren konfigurierten Datenraten zwischen einem Client und dem gewünschten Access Point übereinstimmen. Eine automatische Einstellung auf der Client-Karte stimmt nicht automatisch mit allem überein, sondern ermöglicht es der Client-Karte, die vom Access Point angekündigte Rate zu wechseln.

## Software-Installation

#### F. Wo finde ich Hilfe bei der Installation meiner Client-Karte?

Antwort: Weitere Informationen finden Sie im [Installations- und Konfigurationsleitfaden für Cisco](//www.cisco.com/en/US/docs/wireless/wlan_adapter/350_cb20a/user/windows/1.5/configuration/guide/incfg9.html) [Aironet Wireless LAN Client Adapter für Windows](//www.cisco.com/en/US/docs/wireless/wlan_adapter/350_cb20a/user/windows/1.5/configuration/guide/incfg9.html) oder [Cisco Aironet 802.11a/b/g Wireless LAN](//www.cisco.com/en/US/docs/wireless/wlan_adapter/cb21ag/user/1.2/configuration/guide/icg02.html) [Client Adapter Installations- und Konfigurationsleitfaden](//www.cisco.com/en/US/docs/wireless/wlan_adapter/cb21ag/user/1.2/configuration/guide/icg02.html). Auf der Seite [Technischer Support für](//www.cisco.com/cisco/web/psa/default.html?mode=prod&level0=278875243) [Wireless-Geräte](//www.cisco.com/cisco/web/psa/default.html?mode=prod&level0=278875243) finden Sie weitere Informationen, einschließlich Installationsdokumenten.

#### F. Wie aktualisiere ich die Software für meinen Windows-Client?

Antwort: Es gibt drei Komponenten von Client-Software:

- Die Radio-Firmware auf der Karte
- Der Client-Treiber für das Betriebssystem
- Das Aironet Client Utility (ACU)

Die Firmware für das Funkmodul befindet sich auf dem Client-Gerät und wird bei einer PC-Karte entfernt, wenn die Karte entfernt wird.

Der Client-Treiber ist die Software, die die Interaktionen zwischen Windows (oder einem anderen

Betriebssystem) und der Hardware verwaltet.

Die ACU ist ein Dienstprogramm zur Verwaltung der Karte und des Funkmoduls.

Diese drei Softwarekomponenten haben unterschiedliche Funktionen, arbeiten jedoch zusammen, um Ihrem Client Wireless-Verbindungen bereitzustellen. Sie müssen immer die aktuellsten Versionen der verfügbaren Software verwenden. Diese drei Softwarekomponenten wurden in den Installationsassistenten für Cisco Aironet Client Adapter für Windows zusammengefasst, der unter [Wireless Downloads](//tools.cisco.com/support/downloads/go/Redirect.x?mdfid=278875243) verfügbar ist [\(nur registrierte](//tools.cisco.com/RPF/register/register.do) Kunden).

#### F. Wie installiere ich die PC-Kartentreiber auf meinem PC mit Windows NT 4.0?

Antwort: Windows NT 4.0 unterstützt Plug-and-Play nicht. Überprüfen Sie daher die verfügbaren Interrupt Request (IRQ)- und I/O-Ports. Wählen Sie dazu Programme > Verwaltung > Windows NT Diagnostics aus.

Testen Sie zuerst den IRQ-Port 10 und den E/A-Port 100. Wählen Sie dann Systemsteuerung > Netzwerk > Adapter > Hinzufügen aus.

Wählen Sie den richtigen Treiber von der Installationsdiskette aus. In NT sehen Sie sich den zusammenhängenden E/A-Baustein mit den Interrupt-I/O-Basis 64 k an. Wählen Sie keine offensichtlichen E/A-Blöcke aus.

Um herauszufinden, welche Interrupts verwendet werden, wählen Sie Programme > Verwaltung > NT Diagnostics aus, und klicken Sie dann auf die Registerkarte Resource (Ressourcen).

Diese Informationen werden von NT gemeldet und sind nicht in der Registrierung festgelegt. Wählen Sie keine offensichtlichen E/A-Basen, wie z. B. E/A-Basen, die Soundkarten verwenden. NT kopiert und bindet die Dateien.

#### F. Wie entferne ich die PC-Kartentreiber auf meinem Windows-basierten PC?

Antwort: Entfernen Sie in Windows 95 und Windows ME die folgenden Dateien:

- C:\windows\system\PCX500.SYS
- C:\windows\system\VXDX500.VXD

Entfernen Sie in Windows 98 die für Windows 95 und Windows ME aufgelisteten Dateien sowie die folgende zusätzliche Datei:

● C:\windows\inf\other\AIRONETNETX500.INF

Stellen Sie in Windows 2000 sicher, dass die Karte eingefügt ist, und entfernen Sie dann die folgenden Dateien:

- C:\WINNT\system32\drivers\PCX500.SYS
- C:\WINNT\system32\VXDX500.VXD

Die Aironet-Karte kopiert Protokolle von anderen Netzwerkkarten.

Bei den aktuellen Versionen der Aironet Client Adapter-Software wurde in Windows das Fenster Software in der Systemsteuerung "Software" eingefügt.

#### F. Nachdem ich meine PCI-Karte eingesetzt und meinen PC gestartet habe, zeigt die Cisco Aironet-Installationssoftware an, dass die Karte nicht installiert ist. Was ist das Problem?

Antwort: Wenn eine neue PCI-Karte in einem PC installiert ist, liest das BIOS/CMOS den PCI-Bus nicht erneut und erkennt, dass eine neue Karte eingesetzt wurde. Starten Sie den Computer neu, und geben Sie das CMOS-Setup-Programm ein. Bei einigen Computern müssen Sie Entf, F2, F10 oder andere Tasten drücken. Bei einigen Computern müssen Sie mit einem speziellen Boot-Utility starten. Lassen Sie die CMOS-Konfigurationsdaten zurücksetzen oder aktualisieren Sie die Hardwarekonfiguration. Diese Formulierung kann unterschiedlich sein und hängt vom BIOS-Hersteller ab. Wenn diese Option nicht verfügbar ist, ändern Sie das Datum/die Uhrzeit oder eine andere kleinere BIOS-Einstellung. Speichern Sie die Änderungen, und beenden Sie sie.

Tatsache ist, dass eine Änderung im CMOS einen erneuten Auslesen des PCI-Bus auslösen muss und sicherstellen muss, dass die Hardware die PCI-Karte erkennt, sodass Windows auch die Karte erkennt. Wenn Sie das BIOS nicht dazu bringen können, die Karte auf dieser Ebene anzuzeigen, wenden Sie sich an den technischen Support, um Hilfe auf Ihrem PC zu erhalten.

#### F. Ist für meinen AIR-PI21AG-A-K9 802.11 a/b/g PCI-Adapter der Windows 98- Treiber erforderlich? Ich kann den Treiber nicht auf der Seite Wireless-Downloads finden.

Antwort: Die Windows 98-Plattform unterstützt keine AIR-CB21AG-Karten und AIR-PI21AG-Karten. Diese Karten werden nur für Windows XP- und Windows 2000-Plattformen entwickelt. Sie können die Client Cards der Serie 350 mit dem 802.11b-Funkmodul oder den Cisco Aironet 5 GHz Wireless LAN Client Adapter (CB20A) verwenden. Die Windows 98-Plattform unterstützt diese Client-Karten. Treiber für diese Karten sind unter [Wireless Downloads](//tools.cisco.com/support/downloads/go/Redirect.x?mdfid=278875243) verfügbar ([nur registrierte](//tools.cisco.com/RPF/register/register.do) Kunden).

#### F. Welche Cisco Client-Adapter und -Dienstprogramme werden unter Windows Vista unterstützt?

Antwort: Derzeit werden der Cisco Aironet 802.11a/b/g Cardbus Wireless LAN Client Adapter (CB21AG) und der Cisco Aironet 802.11 a/b/g PCI Wireless LAN Client Adapter (PI21AG) unter Windows Vista unterstützt. Weitere Informationen zur Vista-Unterstützung von Wireless-Client-Adaptern finden Sie in den [Versionshinweisen für Cisco Aironet 802.11a/b/g-Client-Adapter](//www.cisco.com/en/US/docs/wireless/wlan_adapter/cb21ag/user/release/notes/cb21agvista10rn.html) [\(CB21AG und PI21AG\) für Windows Vista 1.0](//www.cisco.com/en/US/docs/wireless/wlan_adapter/cb21ag/user/release/notes/cb21agvista10rn.html).

Das Cisco Aironet Desktop Utility (ADU) und das Cisco Aironet Client Utility werden unter Windows Vista nicht unterstützt.

## Konfiguration

#### F. Wie stelle ich die Client-Karte wieder auf die werkseitigen Standardeinstellungen zurück?

Antwort: Starten Sie das Aironet Client Utility (ACU) oder Aironet Desktop Utility (ADU), und klicken Sie auf Befehle, und klicken Sie dann auf Eigenschaften bearbeiten. Klicken Sie auf jeder Registerkarte auf Standard.

## **Sicherheit**

#### F. Benötige ich spezielle Hardware zur Unterstützung der Verschlüsselung?

Antwort: Das spezielle Hardwaremodell bestimmt die Verschlüsselungsstufe für die Einheit:

- Die Modelle 342 und 352 unterstützen sowohl die 40- als auch die 128-Bit-Verschlüsselung.
- Die Modelle 341 und 351 unterstützen nur die 40-Bit-Verschlüsselung.
- Die Modelle CB20A und CB21AG unterstützen sowohl die 40- als auch die 128-Bit-● Verschlüsselung.
- Das Modell CB21AG unterstützt auch die AES-Verschlüsselung.
- PI21AG unterstützt statische und dynamische IEEE 802.11-WEP-Schlüssel mit 40 und 128 Bit

#### F. Wie sichere ich die Daten über den Funklink einer Client-Karte?

Antwort: Aktivieren Sie Wired Equivalent Privacy (WEP), um Pakete zu verschlüsseln, die über eine Funkverbindung gesendet werden. Weitere Informationen finden Sie im [Konfigurationsbeispiel für Wired Equivalent Privacy \(WEP\) auf Aironet Access Points und Bridges](//www.cisco.com/en/US/tech/tk722/tk809/technologies_tech_note09186a0080094581.shtml).

## Verschiedene Probleme und Fehler

#### F. Wenn meine PC-Karte Datenverkehr passiert, sind die Lautsprecher in meinem Laptop hochgefahren. Was ist das Problem?

Antwort: Dieses Problem resultiert aus unzureichender Abschirmung um die PCMCIA-Buchse. Die Funkenergie der Karte, die den Datenverkehr weiterleitet, fließt in die Lautsprecher über (weil die Energie nicht ausreichend im Kartensockel enthalten ist) und tritt in den Lautsprechern als Fieber auf. Daher ist dieser Trend nicht mit der Karte, sondern mit dem Sockel problematisch. Die Auflösung muss vom Laptop-Hersteller stammen, der den Sockel nicht abschirmt.

#### F. Was sind mögliche Störungsquellen für die Funkfrequenzverbindung meiner Client-Karte?

Antwort: Interferenzen können aus einer Reihe von Quellen kommen, darunter schnurlose 2,4- GHz-Telefone, falsch abgeschirmte Mikrowellengeräte und von anderen Unternehmen hergestellte Wireless-Geräte. Polizeiradar, Elektromotoren und bewegliche Metallteile von Maschinen können ebenfalls Störungen verursachen. Weitere Informationen finden Sie unter [Fehlerbehebung bei Problemen mit Funkfrequenzkommunikation.](//www.cisco.com/en/US/tech/tk722/tk809/technologies_tech_note09186a00800948cb.shtml)

#### F. Unterstützen autonome Access Points (APs) den Lastenausgleich mit allen Wireless-Client-Adaptern?

Antwort: Autonome APs unterstützen den Lastenausgleich nur mit Cisco 350 Wireless-Karten, bei denen Aironet-Erweiterungen aktiviert sind. Da dies nicht im Cisco Compatible Extensions (CCX)- Programm enthalten ist, funktioniert es nicht mit anderen Wireless-Karten.

### F. Wie aktivieren Sie die Protokollierung in Windows Zero Config (WZC) in

#### Windows-Wireless-Clients?

Antwort: Schalten Sie auf dem Client die EAPOL- und RASTLS-Protokolle mit folgenden Befehlen ein:

#### • netsh ras set tracing eapol enable

#### • netsh ras set tracing rasting enable

Um die Protokolle zu deaktivieren, führen Sie die gleichen Befehle aus, ersetzen Sie enable durch disable. Für XP befinden sich alle Protokolle in %systemroot%\windows\tracing.

F. Ich konfigurierte eine WZC-Komponente (Windows Zero Config) mit einem SSID-Namen. Bei mir ist der SSID-Broadcast im Access Point (AP) deaktiviert. Sie wird für statische WEP (Wired Equivalent Privacy) konfiguriert. Wenn diese SSID verwendet wird, ist eine Verbindung zum WAP in Ordnung. Wenn ich die Wireless-Verbindung jedoch von der Liste der Wireless-Netzwerke (Fenster) trenne, wird sie aus der Netzwerkliste entfernt. Warum ist das so?

Antwort: Für die Konfiguration der WZC-Supplicant muss die Broadcast-SSID aktiviert sein, damit dies wie erwartet funktioniert. Wenn Broadcast SSID nicht aktiviert ist, wird das Dienstprogramm in Netzwerkproblemen ausgeführt, die aus der Liste verschwinden.

#### F. Ich konfigurierte zwei Netzwerke mit aktiviertem SSID-Broadcast am Access Point (AP). Allerdings kann ich nur ein Netzwerk in der Liste der Wireless-Netzwerke (Fenster) sehen. Ist das normal und gibt es irgendeine Lösung, um beides zu sehen?

Antwort: Wenn Sie auf dem Access Point den Multiple Basic Service Set Identifier (MBSSID) verwenden, verwendet der Access Point eine Offset-MAC-Adresse, um beide SSIDs zu senden. Da jede Broadcast-SSID die MAC-Adresse des Access Points benötigt, ohne MBSSID aktiviert zu haben, wird nur eine angezeigt.

#### F. Wenn ein Client aus dem Ruhemodus zurückkehrt, wird der Client nicht automatisch zum Access Point (AP) erneut authentifiziert. Der gesamte Authentifizierungsprozess muss neu gestartet werden. Ist das normal?

Antwort: Es ist normal, dass ein Client-Adapter Probleme bei der erneuten Authentifizierung auf dem Access Point hat, sobald er aus dem Ruhemodus zurückkehrt. Der WAP hat einen Timeout bei Inaktivität. Wenn ein Adapter in den Ruhemodus wechselt, deauthentifiziert der Access Point den Client daher nicht mehr. Wenn der Client die Sitzung wieder aufnimmt, behält er den Status der authentifizierten Sitzung bei. Aus diesem Grund sendet sie die Anfrage nicht erneut, um den gesamten Prozess wieder zu starten. Aus diesem Grund kann der Client sich authentifizieren, wenn er den Authentifizierungsprozess startet oder neu startet.

#### F. Was bedeutet die Fehlermeldung: "**Paket an Client xxxx hat maximal Neuversuche erreicht, Client entfernen**"?

Antwort: Das Paket an Client xxxx hat die maximale Anzahl von Wiederholungen erreicht. Das Entfernen der Client-Fehlermeldung bedeutet, dass der Access Point den Client trennt, da der Client nicht auf die vom Access Point gesendeten Keep-Alive-Nachrichten reagiert hat. Dies kann auf eine schlechte Funkfrequenz hinweisen. Konfigurieren Sie diesen Befehl auf dem Access Point, um dieses Problem zu beheben und dem Client zu ermöglichen, die Verbindung nicht zu verlieren:

**packet retries 128 drop-packet**

Die Erhöhung der Paketwiederholungsversuche auf 128 mit der Option "Drop Packet" ist eine Lösung für das Problem der fehlerhaften HF. Weitere Informationen zu [diesem Befehl](//www.cisco.com/en/US/docs/wireless/access_point/1300/12.3_7_JA/configuration/guide/b37rf.html#wp1062486) finden Sie unter [Konfigurieren der maximalen Datenwiederholungen](//www.cisco.com/en/US/docs/wireless/access_point/1300/12.3_7_JA/configuration/guide/b37rf.html#wp1062486).

#### F. Kann die Client-Bandbreite dynamisch über den RADIUS-Server und BBSM verwaltet werden?

Antwort: Ja. Dies kann mithilfe des Cisco Building Broadband Service Manager (BBSM) mit RADIUS-Server erreicht werden.

Cisco BBSM bietet Verwaltungsfunktionen und -funktionen für den öffentlichen und Gastzugriff auf das Internet für kabelgebundene und Wireless-Netzwerke. Es arbeitet mit Cisco Access-Layer-LAN-Produkten wie Access-Layer-Switches zusammen. Weitere Informationen finden Sie in der [Cisco BBSM-Dokumentation.](//www.cisco.com/en/US/products/sw/netmgtsw/ps533/tsd_products_support_eol_series_home.html)

BBSM führt RADIUS-Authentifizierung und -Autorisierung von Endbenutzern (eines bestimmten VLAN) durch. Jedes Mal, wenn der Endbenutzer versucht, eine Verbindung zum Internet herzustellen, fordert BBSM einen Benutzernamen und ein Kennwort auf. Die eingegebenen Werte werden im Access-Request-Paket zum RADIUS-Authentifizierungsserver verwendet. Nach erfolgreicher Authentifizierung sendet der RADIUS-Server ein anbieterspezifisches Attribut, das einen Bandbreiten-Kbit/s-Wert im Access-Accept-Paket enthält.

Wenn der RADIUS-Server dieses anbieterspezifische Attribut sendet, das einen Bandbreiten-Kbit/s-Wert enthält, schränkt BBSM die Bandbreite der Endbenutzersitzung auf den angegebenen Kbit/s-Wert ein. Um diese Funktion nutzen zu können, müssen Administratoren ihren RADIUS-Server so konfigurieren, dass das anbieterspezifische Attribut gesendet wird, um die Vendor-ID 5263, den Anbietertyp 1 und den Integer-Wert der für das Benutzerkonto gewünschten Bandbreite Kbit/s zu übertragen.

Weitere Informationen zur Benutzerauthentifizierung und Bandbreitenverwaltung finden Sie unter [Cisco BBSM - Using RADIUS Authentication, Authorization, and Accounting](//www.cisco.com/en/US/docs/net_mgmt/cisco_building_broadband_service_manager_b9/5.1.2/config_mgr_rev/0D-RADIUS.html#1006764) ([Cisco BBSM - Using](//www.cisco.com/en/US/docs/net_mgmt/cisco_building_broadband_service_manager_b9/5.1.2/config_mgr_rev/0D-RADIUS.html#1006764) [RADIUS Authentication, Authorization, Accounting\)](//www.cisco.com/en/US/docs/net_mgmt/cisco_building_broadband_service_manager_b9/5.1.2/config_mgr_rev/0D-RADIUS.html#1006764).

Informationen zur Kontrolle der Bandbreite eines Benutzers in BBSM finden Sie unter [Cisco](//www.cisco.com/en/US/docs/net_mgmt/cisco_building_broadband_service_manager/5.3/software_configuration/guide/cfg53_17.html) [BBSM Bandwidth Management.](//www.cisco.com/en/US/docs/net_mgmt/cisco_building_broadband_service_manager/5.3/software_configuration/guide/cfg53_17.html)

Weitere Informationen zur Konfiguration der Upstream-Switches eines Clients mit VLANs [unter](//www.cisco.com/en/US/products/sw/netmgtsw/ps533/products_configuration_example09186a0080093dda.shtml) [Konfigurieren von Cisco 2900XL/3500XL-Switches mit VLANs für die Verwendung von Cisco](//www.cisco.com/en/US/products/sw/netmgtsw/ps533/products_configuration_example09186a0080093dda.shtml) [BBSM 5.0](//www.cisco.com/en/US/products/sw/netmgtsw/ps533/products_configuration_example09186a0080093dda.shtml) finden Sie unter Konfigurieren von VLANs für die Arbeit mit BBSM.

# Zugehörige Informationen

- [Installations- und Konfigurationsanleitungen für Cisco Aironet Client Adapter](//www.cisco.com/en/US/products/hw/wireless/ps4555/products_installation_and_configuration_guides_list.html?referring_site=bodynav)
- [Cisco Wireless LAN-Produkte](//www.cisco.com/en/US/products/hw/wireless/index.html?referring_site=bodynav)
- [Technischer Support und Dokumentation Cisco Systems](//www.cisco.com/cisco/web/support/index.html?referring_site=bodynav)